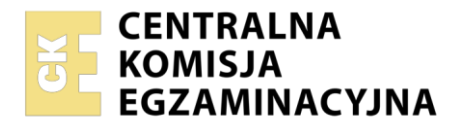

**Arkusz zawiera informacje prawnie chronione do momentu rozpoczęcia egzaminu**

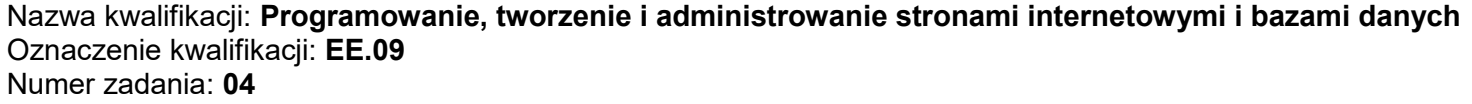

Wersja arkusza: **SG**

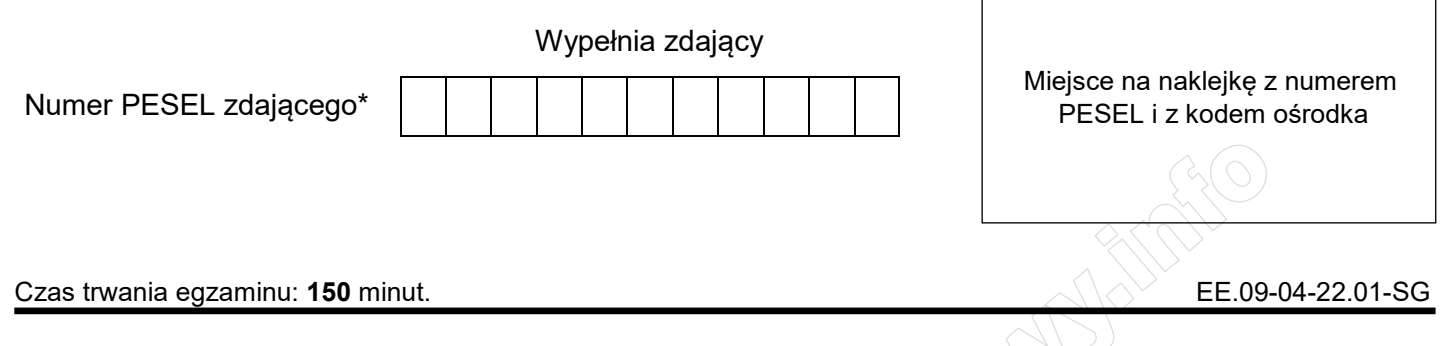

# **EGZAMIN POTWIERDZAJĄCY KWALIFIKACJE W ZAWODZIE Rok 2022**

**CZĘŚĆ PRAKTYCZNA** 

**PODSTAWA PROGRAMOWA 2017**

# **Instrukcja dla zdającego**

- 1. Na pierwszej stronie arkusza egzaminacyjnego wpisz w oznaczonym miejscu swój numer PESEL i naklej naklejkę z numerem PESEL i z kodem ośrodka.
- 2. Na KARCIE OCENY w oznaczonym miejscu przyklej naklejkę z numerem PESEL oraz wpisz:
	- swój numer PESEL\*,
	- oznaczenie kwalifikacji,
	- numer zadania,
	- numer stanowiska.
- 3. Sprawdź, czy arkusz egzaminacyjny zawiera 5 stron i nie zawiera błędów. Ewentualny brak stron lub inne usterki zgłoś przez podniesienie ręki przewodniczącemu zespołu nadzorującego.
- 4. Zapoznaj się z treścią zadania oraz stanowiskiem egzaminacyjnym. Masz na to 10 minut. Czas ten nie jest wliczany do czasu trwania egzaminu.
- 5. Czas rozpoczęcia i zakończenia pracy zapisze w widocznym miejscu przewodniczący zespołu nadzorującego.
- 6. Wykonaj samodzielnie zadanie egzaminacyjne. Przestrzegaj zasad bezpieczeństwa i organizacji pracy.
- 7. Po zakończeniu wykonania zadania pozostaw arkusz egzaminacyjny z rezultatami oraz KARTĘ OCENY na swoim stanowisku lub w miejscu wskazanym przez przewodniczącego zespołu nadzorującego.
- 8. Po uzyskaniu zgody zespołu nadzorującego możesz opuścić salę/miejsce przeprowadzania egzaminu.

#### *Powodzenia!*

*\* w przypadku braku numeru PESEL – seria i numer paszportu lub innego dokumentu potwierdzającego tożsamość* 

Układ graficzny © CKE 2020

# **Zadanie egzaminacyjne**

Wykonaj stronę rejestracji na forum miłośników psów, wykorzystując pakiet XAMPP, edytor zaznaczający składnię i edytor grafiki rastrowej.

Aby wykonać zadanie, zaloguj się na konto **Egzamin** bez hasła. Na pulpicie znajduje się archiwum ZIP o nazwie *pliki4.zip* zabezpieczone hasłem: **!Psy!Psy!** 

Należy utworzyć folder o nazwie odpowiadającej numerowi PESEL zdającego lub w przypadku jego braku innemu numerowi, którym został podpisany arkusz. Archiwum należy rozpakować do tego folderu.

**Ważne!** Wszystkie wykonane w czasie egzaminu pliki w tym zrzuty ekranu, pliki strony, stylów należy umieścić w tym folderze.

# **Operacje na bazie danych**

Uruchom usługi MySQL i Apache za pomocą XAMPP Control Panel. Za pomocą narzędzia phpMyAdmin wykonaj podane operacje na bazie danych:

- ‒ Utwórz bazę danych o nazwie *psy*
- ‒ Zapisz i wykonaj zapytania SQL działające na bazie danych *psy*. Zapytania zapisz w pliku *kwerendy.txt*, w folderze z numerem PESEL lub w przypadku jego braku w folderze z innym numerem, którym został podpisany arkusz. Wykonaj zrzuty ekranu przedstawiające wyniki działania kwerend. Zrzuty zapisz w formacie JPEG i nadaj im nazwy *kw1, kw2, kw3, kw4*. Zrzuty powinny obejmować cały ekran monitora z widocznym paskiem zadań
	- ‒ Zapytanie 1: tworzące tabelę *uzytkownicy*. Tabela powinna zawierać
		- ‒ klucz główny id typu całkowitego dodatniego, jawnie zapisany oraz automatycznie inkrementowany, nie może przyjmować wartości pustych
		- ‒ login typu napisowego maksymalnie 50-znakowego
		- ‒ haslo typu napisowego maksymalnie 50-znakowego
	- ‒ Zapytanie 2: dodające do tabeli użytkownika o loginie Grzegorz z hasłem "g" (bez szyfrowania)
- ‒ Po wykonaniu zapytań 1 i 2 zaimportuj do tabeli *uzytkownicy* plik *uzytkownicy.sql* z rozpakowanego archiwum. Wykonaj zrzut ekranu po imporcie. Na zrzucie powinna być widoczna zawartość tabeli *uzytkownicy*. Zrzut zapisz w folderze z numerem PESEL lub w przypadku jego braku w folderze z innym numerem, którym został podpisany arkusz, w formacie PNG i nazwij *egzamin*. Nie kadruj zrzutu. Powinien on obejmować cały ekran monitora, z widocznym paskiem zadań
- ‒ Po wykonaniu importu należy wykonać pozostałe zapytania SQL
	- ‒ Zapytanie 3: wybierające jedynie pole login z tabeli *uzytkownicy*
	- ‒ Zapytanie 4: wybierające jedynie pola id oraz login z tabeli *uzytkownicy* dla użytkowników, których hasło zaczyna się od cyfry 4

#### **Witryna internetowa**

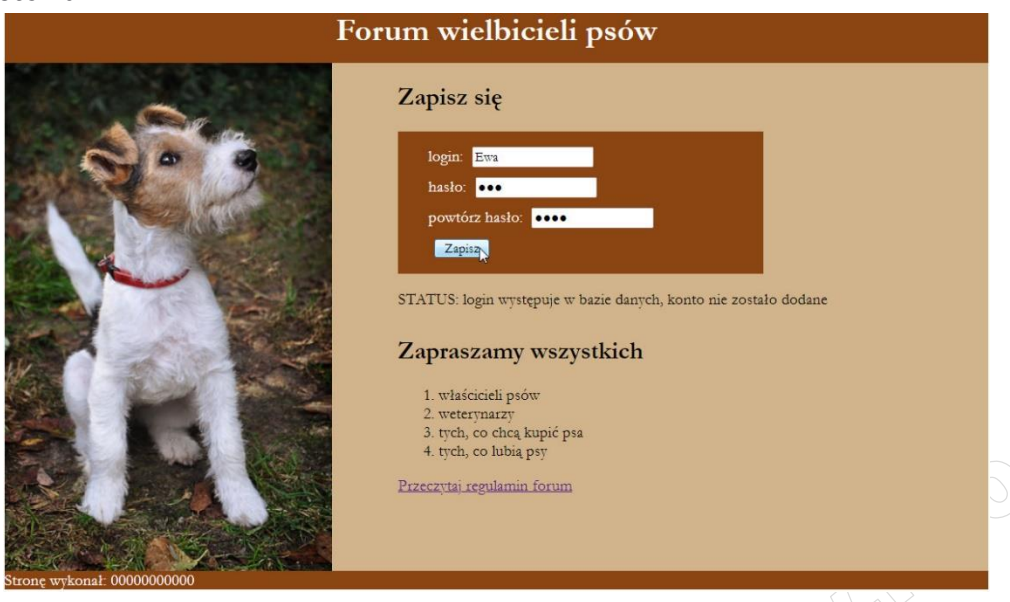

Obraz 1. Witryna internetowa, strona *logowanie.php*

Cechy grafiki:

‒ Obraz z pliku *obraz.jpg*, wypakowany z archiwum, ma zostać odbity poziomo oraz przeskalowany z zachowaniem proporcji tak, aby jego wysokość wynosiła dokładnie 500 px i zapisany pod tą samą nazwą

Cechy witryny:

- ‒ Składa się ze stron: *logowanie.php, regulamin.html*
- ‒ W pliku o nazwie *regulamin.html* jest wpisany jedynie napis "regulamin". Pozostałe wymagania dotyczą jedynie pliku *logowanie.php*.
- ‒ Zastosowany właściwy standard kodowania polskich znaków
- Tytuł strony widoczny na karcie przeglądarki: "Forum o psach"
- ‒ Arkusz stylów w pliku o nazwie *styl4.css* prawidłowo połączony z kodem strony
- ‒ Podział strony na bloki: baner, blok lewy oraz dwa bloki prawe jeden pod drugim, poniżej stopka. Podział zrealizowany za pomocą znaczników sekcji tak, aby wygląd układu bloków strony po uruchomieniu w przeglądarce, był zgodny z Obrazem 1
- ‒ Zawartość banera: nagłówek pierwszego stopnia o treści "Forum wielbicieli psów"
- ‒ Zawartość bloku lewego: obraz o nazwie *obraz.jpg* z tekstem alternatywnym o treści "foksterier"
- ‒ Zawartość pierwszego bloku prawego:
	- Nagłówek drugiego stopnia o treści "Zapisz się"
	- ‒ Formularz wysyłający dane do tej samej strony metodą post z zawartością zgodną z Obrazem 1
		- Napis "login: ", następnie pole edycyjne
		- ‒ Napis "hasło: ", następnie pole edycyjne pozwalające na niejawne wpisanie hasła
		- ‒ Napis "powtórz hasło: ", następnie pole edycyjne pozwalające na niejawne wpisanie hasła
		- ‒ Przycisk o treści "Zapisz" wysyłający dane z formularza
	- ‒ Efekt działania skryptu
- ‒ Zawartość drugiego bloku prawego:
	- Nagłówek drugiego stopnia o treści "Zapraszamy wszystkich"
	- Lista numerowana (uporządkowana) z elementami: "właścicieli psów", "weterynarzy", "tych, co chcą kupić psa", "tych, co lubią psy"
	- ‒ Odnośnik do pliku *regulamin.html* o treści "Przeczytaj regulamin forum"
- Zawartość stopki: napis o treści "Stronę wykonał: ", dalej wstawiony numer PESEL zdającego lub w przypadku jego braku inny numer, którym został podpisany arkusz.

#### Strona 3 z 5

# **Styl CSS witryny internetowej**

Cechy formatowania CSS:

- Są zawarte wyłącznie w zewnętrznym arkuszu stylów
- ‒ Domyślne dla całej strony: krój czcionki Garamond
- ‒ Dla banera: kolor tła SaddleBrown, biały kolor czcionki, wyrównanie tekstu do środka, wysokość 50 px
- ‒ Dla bloku lewego: kolor tła Tan, wysokość 500 px, szerokość 40%
- ‒ Dla obu bloków prawych: kolor tła Tan, wysokość 250 px, szerokość 60%
- ‒ Dla bloku stopki: kolor tła SaddleBrown, biały kolor czcionki
- ‒ Dla formularza: kolor tła SaddleBrown, biały kolor czcionki, marginesy wewnętrzne 10 px (góra i dół) i 30 px (lewy i prawy), szerokość 300 px
- ‒ Dla zastosowanych w formularzu pól: marginesy zewnętrzne 5 px
- Dla paragrafu (akapitu): przed każdym paragrafem wstawiany jest tekst o treści "STATUS: "

# **Skrypt**

W Tabeli 1 podano wybór funkcji PHP do obsługi bazy danych oraz opis funkcji *sha1*. Wymagania dotyczące skryptu:

- ‒ Napisany w języku PHP
- ‒ Skrypt łączy się z serwerem bazy danych na *localhost*, użytkownik **root** bez hasła, baza danych o nazwie *psy*
- ‒ Po wykonaniu operacji na bazie danych skrypt zamyka połączenie z serwerem
- ‒ Skrypt obsługuje błędy danych formularza i wyświetla komunikaty w paragrafie (akapicie):
	- ‒ "wypełnij wszystkie pola", jeżeli nie wypełniono przynajmniej jednego pola formularza
	- ‒ "login występuje w bazie danych, konto nie zostało dodane", jeżeli podany login znajduje się w bazie danych, do sprawdzenia należy posłużyć się zapytaniem 3
	- "hasła nie są takie same, konto nie zostało dodane", jeżeli hasła wpisane do pola "hasło" oraz pola "powtórz hasło" różnią się
- ‒ W przypadku poprawnych danych skrypt
	- Szyfruje hasło algorytmem US Secure Hash Algorithm 1
	- ‒ Wysyła do bazy danych zapytanie 2 zmodyfikowane w ten sposób, że w polach login i haslo są wpisane dane pobrane z formularza (hasło powinno być zaszyfrowane)
	- Wyświetla w paragrafie komunikat "Konto zostało dodane"

# Tabela 1. Wybór funkcji języka PHP do obsługi bazy MySQL i MariaDB

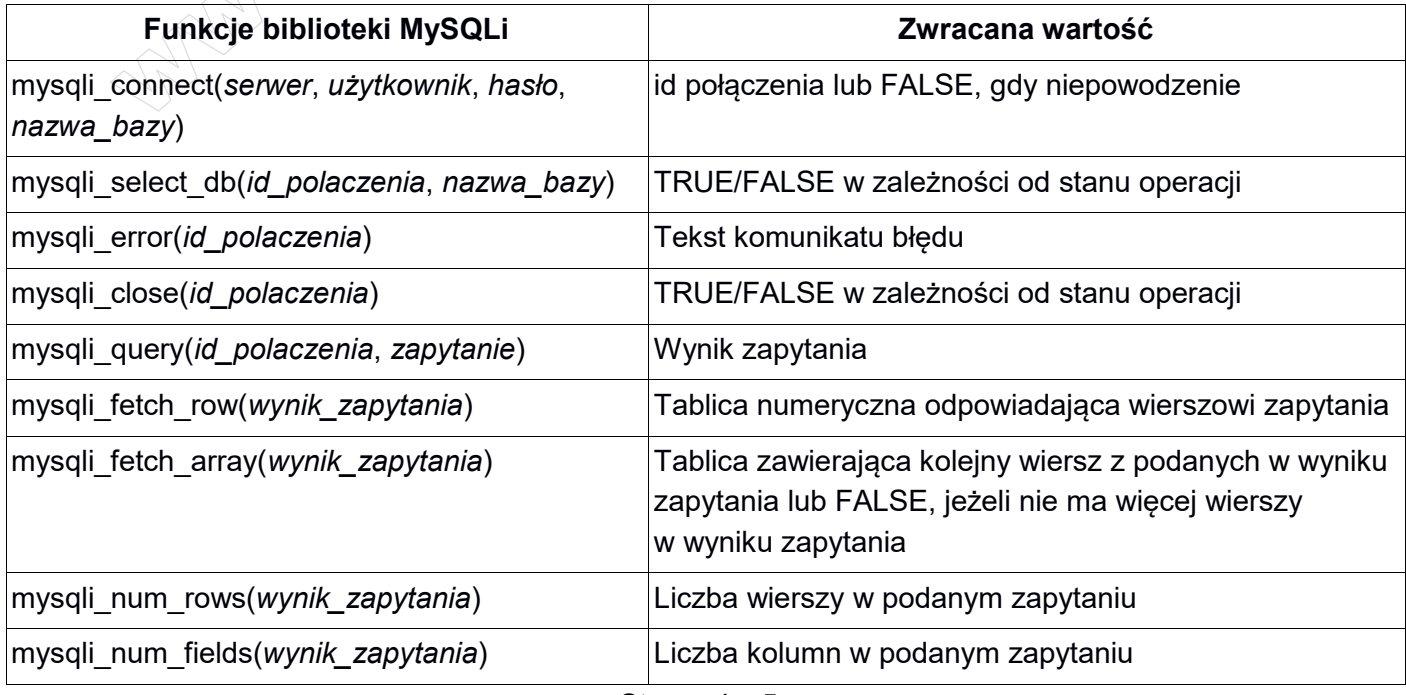

Strona 4 z 5

# **WiĊcej materiaáów na stronie https://www.Testy.EgzaminZawodowy.info**

Opis funkcji sha1, pobrany ze strony *php.net*, dostęp 6.11.2019

**sha1** (PHP 4 >= 4.3.0, PHP 5, PHP 7) sha1 — Calculate the sha1 hash of a string

# **Description**

sha1( string \$str [, bool \$raw\_output = **FALSE** ] ) : string Calculates the sha1 hash of str using the US Secure Hash Algorithm 1.

# **Parameters**

str - The input string.

raw\_output - If the optional raw\_output is set to **TRUE**, then the sha1 digest is instead returned in raw binary format with a length of 20, otherwise the returned value is a 40-character hexadecimal number.

# **Return Values**

Returns the sha1 hash as a string.

*UWAGA: po zakończeniu pracy utwórz w folderze z numerem PESEL lub w przypadku jego braku w folderze z innym numerem, którym został podpisany arkusz plik tekstowy o nazwie przeglądarka.txt. Zapisz w nim nazwę przeglądarki internetowej, w której weryfikowano poprawność działania witryny.* 

*Nagraj płytę z rezultatami pracy. W folderze z numerem PESEL lub w przypadku jego braku w folderze z innym numerem, którym został podpisany arkusz powinny się znajdować pliki: egzamin.png, kw1.jpg, kw2.jpg, kw3.jpg, kw4.jpg, kwerendy.txt, logowanie.php, obraz.jpg, przeglądarka.txt, regulamin.html, styl4.css, ewentualnie inne przygotowane pliki.* 

*Po nagraniu płyty sprawdź poprawność nagrania w obecności przewodniczącego zespołu nadzorującego, na specjalnie przygotowanym do tego celu stanowisku. Opisz płytę swoim numerem PESEL lub w przypadku jego braku innym numerem, którym został podpisany arkusz i pozostaw na stanowisku, zapakowaną w pudełku wraz z arkuszem egzaminacyjnym.*

# **Czas przeznaczony na wykonanie zadania wynosi 150 minut.**

# **Ocenie będzie podlegać 5 rezultatów:**

- operacje na bazie danych,
- zawartość witryny internetowej,
- działanie witryny internetowej,
- styl CSS witryny internetowej,
- skrypt.

And the state of the first control of the state of the state of the state of the state of the state of the state

And the state of the first control of the state of the state of the state of the state of the state of the state

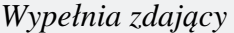

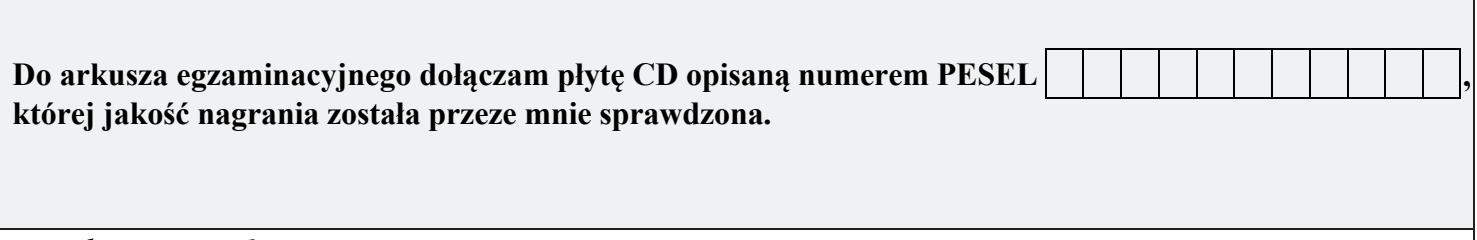

*Wypełnia Przewodniczący ZN*

**Potwierdzam, że do arkusza egzaminacyjnego dołączona jest płyta CD, opisana numerem PESEL zdającego.**

………………………………  *Czytelny podpis Przewodniczącego ZN*

**WiĊcej materiaáów na stronie https://www.Testy.EgzaminZawodowy.info**